**Vol. 7, No. 2, Juni 2019 E** - **ISSN: 2302-3295**

# **PERANCANGAN APLIKASI** *MOBILE LEARNING* **BERBASIS ANDROID DI SMK NEGERI 6 PADANG**

**Rahmat Fadillah1) , Legiman Slamet2)**

<sup>1</sup>Prodi Pendidikan Teknik Informatika, Fakultas Teknik, Universitas Negeri Padang <sup>2</sup>Dosen Jurusan Teknik Elektronika, Fakultas Teknik, Universitas Negeri Padang Jl. Prof. Hamka Kampus UNP Air Tawar Padang e-mail: <sup>1</sup>[fadil.cancer96@gmail.com,](mailto:1fadil.cancer96@gmail.com) <sup>2</sup>[legiman.s@ft.unp.ac.id](mailto:2legimanslamet@yahoo.co.id)

#### **ABSTRAK**

*Mobile Learning* adalah pendekatan pembelajaran yang melibatkan perangkat seluler seperti ponsel cerdas, PDA, dan PC tablet, dimana peserta didik dapat mengakses materi, arah, dan aplikasi yang terkait dengan pembelajaran tanpa dibatasi oleh ruang dan waktu, di mana pun dan kapan pun. *Mobile Learning* dapat dijadikan salah satu alternatif untuk memecahkan masalah dalam dunia pendidikan, diantaranya masalah pemerataan akses terhadap konten pendidikan, kualitas konten dan lainnya. Kemudian perkuat sumber informasi pengguna pengguna *mobile learning* dan kurangi biaya mengakses konten pendidikan. tersebut. Inovasi baru mengenai sistem pembelajaran berbasis aplikasi yang sistematis dan terstruktur sebagai media interaktif bagi siswa dalam proses pembelajaran di SMK Negeri 6 Padang. Aplikasi ini bisa menjadi solusi yang tepat dalam hal pembelajaran di sekolah dan meminimalisir ketidakinginan yang terjadi. Desain sistem ini diimplementasikan menggunakan bahasa pemrograman PHP 7.3.0, dengan database MYSQL. Dalam perancangan sistem, digunakan *Use Case Diagram*, *Activity Diagram*, *Context Diagram*, *Flowmap*, *Normalisasi*, dan *Entity Relationship Diagram*. Sistem ini melibatkan setidaknya 3 pengguna, yaitu *Administrator*, Guru/*Teacher*/, dan Siswa/*Student*. Semua *user* yang terdaftar memiliki hak akses terhadap sistem dengan cara *login* menggunakan *username* dan *password.* Aplikasi yang dibangun menggunakan *mini server Raspberry Pi 3 model B+*  pada *web server* berbasis *Moodle*, dan *platform* android sebagai aplikasi *client*.

*Kata kunci : Mobile Learning*, Android, PHP, MySQL, *Moodle*

#### *ABSTRACT*

*Mobile Learning was a learning approach that implicates the mobile devices like smartphone, PDA, tablet PC which the learner was able to access the material, instruction, and application that were relevant to the lesson without being constrained by space and time wherever or whenever they were. Mobile Learning was one of alternative for problem solving in education which comprises the problem of distribution access for education content, content quality, and others. Then, in order to strengthen the source of information for the user and minimized the cost toward the access of that education content. The new inovation for system of study that based on application in systematically and structured as the interactive media for student of learning process in SMK Negeri 6 Padang. This application could be the appropriate solution for learning in the school and minimize the incorrectness. The design of this system was implementationed by using language of program PHP 7.3.0 with MYSQL of database. In order to design this system involved Used Case Diagram, Activity Diagram, Context Diagram, Flowmap, Normalization, and Entity Relationship Diagram. This system was involved at least 3 users that are Administrator, Teacher, and Student. The registered users have right to access for the system by login with using username and password. This application was designed by using mini server Raspberry Pi 3 model B+ on the web server which based on Moodle, and platform android as the application for client.*

*Keywords: Mobile Learning, Android, PHP, MYSQL, Moodle.*

### **PENDAHULUAN**

Data Badan Program Pembangunan di bawah PBB (*United Nations Development Programme*/UNDP) dalam laporan *Human* 

*Development Report* 2016 mencatat bahwa kualitas pendidikan di Indonesia saat ini memperihatinkan, Indeks Pembangunan Manusia (IPM) Indonesia pada tahun 2014 berada di peringkat 110 dan turun pada tahun 2015 berada di

peringkat 113. Jumlah murid yang di keluarkan dari sekolah (*drop out*) naik dari 11% menjadi 18,1%. Kesenjangan Pendidikan sebesar 20,8%. Pada 2017, Indeks Pembangunan Manusia (IPM) Indonesia telah mencapai angka 70,81. Angka ini tumbuh 0,90 persen atau meningkat 0,63 poin dibandingkan pada tahun 2016 (CNN Indonesia).

Berdasarkan hasil survey APJII yang sama tentang perilaku pengguna Internet Indonesia menunjukkan bahwa akses konten pendidikan di Internet mencapai 124,4 juta (93,8%) dimana pengunjung situs keagamaan & sosbud mencapai 23.6 juta.

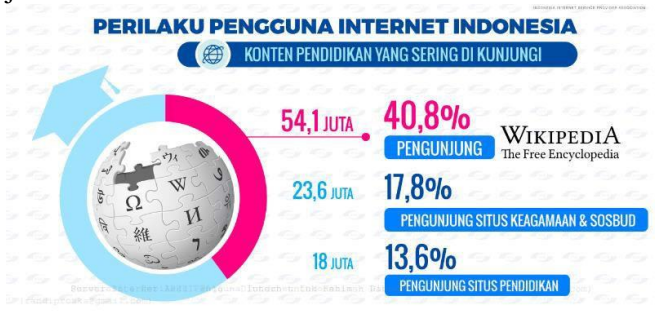

Gambar 1. Perilaku pengguna Internet Indonesia berdasarkan Konten pendidikan yang sering dikunjungi (APJII, 2016)

Dari data diatas dapat dijelaskan bahwa Pengunjung situs pendidikan terlihat masih rendah. Pengunjung situs pendidikan hanya 13,6% dari 132,4 juta jiwa peserta didik di seluruh Indonesia. Artinya hanya 18 juta jiwa peserta didik yang mengakses situs pendidikan dan sekitar 114,4 juta jiwa peserta didik tidak mengakses situs pendidikan. Hal ini membangkitkan semangat para pegiat dunia pendidikan untuk mengimplementasikan teknologi sebagai pembelajaran yang interaktif. Sehingga peserta didik mampu bersaing dan memiliki wawasan yang luas serta menciptakan kualitas pendidikan yang tinggi [1].

SMK Negeri 6 Padang adalah salah satu sekolah kejuruan di Kota Padang yang berbasis pada teknologi informasi. Keberlangsungan dan kelancaran pembelajaran juga perlu didukung dengan sarana yang dapat selalu diakses oleh siswa dengan mudah seiring dengan kemajuan teknologi saat ini. Namun, sebagai penunjang untuk mendukung proses pembelajaran yang memanfaatkan teknologi pembelajaran bergerak, sekolah ini belum memiliki fasilitas dalam bentuk aplikasi pembelajaran bergerak yang dapat digunakan sebagai alternatif pembelajaran pemrograman dasar.

Salah satu aplikasi yang telah memanfaatkan Android dalam bidang pendidikan adalah sistem pembelajaran *mobile electronic* yang dikenal dengan *mobile learning*, yaitu dengan memanfaatkan teknologi informasi dan komunikasi (TIK)

merupakan cara baru dalam mengajar dan belajar [2] dan memberi kesempatan bagi peserta didik dalam memahami pembelajaran pada abad 21 ini [9][10]. Nilai tambah dari *mobile learning* yaitu bermanfaat bagi kesiapan bahan ajar yang dapat diakses kapan saja dan visualisasi bahan yang menarik, serta efektif digunakan dalam pembelajaran [7][8].

*Raspberry* adalah komputer yang dikembangkan oleh Yayasan Raspberry Pi di Inggris yang berukuran kartu kredit yang bertujuan untuk mempromosikan pendidikan ilmu komputer dasar di sekolah-sekolah. *Raspberry* merupakan mini server untuk mengaplikasikan *mobile learning* yang akan dirancang.

*Moodle* adalah aplikasi atau program dimana bentuk web dapat diubah menjadi media pembelajaran. Program ini dapat mengakses materi pembelajaran dengan cara sistem masuk ke ruang kelas digital [3]

Tujuan dari pembuatan program ini adalah untuk menghasilkan perancangan aplikasi *mobile learning* menggunakan *mini server Raspberry Pi* 3 model B+, web server berbasis Moodle dan platform android pada mata pelajaran pemrograman dasar kelas XI TKJ SMK Negeri 6 Padang. Diharapkan aplikasi ini bisa menjadi suatu inovasi dan solusi yang tepat dalam hal pembelajaran di sekolah dan meminimalisir ketidakinginan yang terjadi, serta memudahkan peserta didik dalam memahami pembelajaran [5][6].

# **ANALISIS DAN PERANCANGAN SISTEM**

# **A. Analisis Sistem**

Dalam pembuatan dan pengembangan sebuah sistem diperlukan analisa dan perancangan dari sistem yang akan dibuat. Analisis sistem ini bertujuan untuk mengidentifikasi masalah yang ada pada sistem / aplikasi serta memberikan gambaran terhadap sistem/aplikasi yang akan dirancang [4].

Tahapan analisis berisi tentang identifikasi dan evaluasi masalah yang ditemukan dan kebutuhan apa yang diperlukan dalam merancang aplikasi ini. Aplikasi yang dirancang ini, diharapkan para siswa dapat terbantu dalam proses pembelajaran mandiri, termasuk membatu siswa dalam mengingat dan memahami maksud dari istilah yang dipelajari. Dan juga penjelasanpenjelasan lainnya mengenai mata pelajaran di tingkatnya.

Analisis sistem pada aplikasi ini mencakup analisis *user*, analisis proses dan prosedur, analisis dokumen I/O, dan analisis persyaratan.

### **B. Perancangan Sistem**

1. *Context Diagram Context Diagram* adalah gambaran umum dari sistem yang akan dibuat. yaitu berisi siapa saja yang memberikan input data ke aplikasi dan kepada siapa informasi data dihasilkan oleh sistem. Berdasarkan analisis pengguna, diagram konteks dari Aplikasi *Mobile Learning* di SMK Negeri 6 Padang dapat digambarkan sebagai berikut.

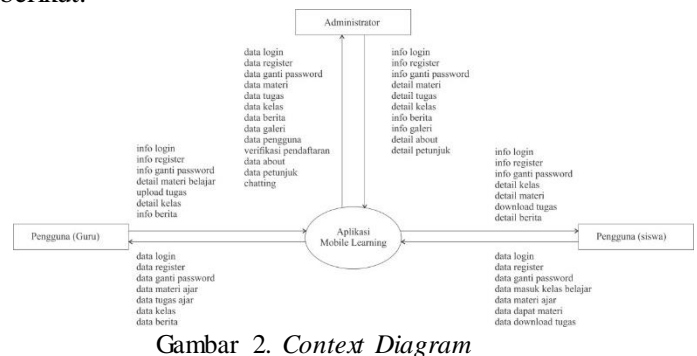

Berdasarkan Gambar 2, Aplikasi Mobile Learning di SMK Negeri 6 Padang terdiri dari Administrator, Guru, dan Siswa. Admin memiliki hak akses untuk memasukan pendaftaran, data login, data ganti password, data kelas, data pengguna, dan data chatting. Guru memiliki hak akses untuk login, didaftarkan oleh admin sebagai guru, memasukan materi pembelajaran, memberikan tugas, dan memiliki data kelas. Siswa memiliki hak akses untuk didaftarkan sebagai siswa, tergabung dalam kelas belajar, mendapatkan materi pembelajaran, dan mengirimkan tugas.

#### 2. *Use Case Diagram*

Desain *use-case diagram* berfungsi untuk mengetahui siapa yang memiliki hak untuk mengakses dan mengetahui apa yang ada dalam sistem, dapat dilihat pada gambar 3 berikut :

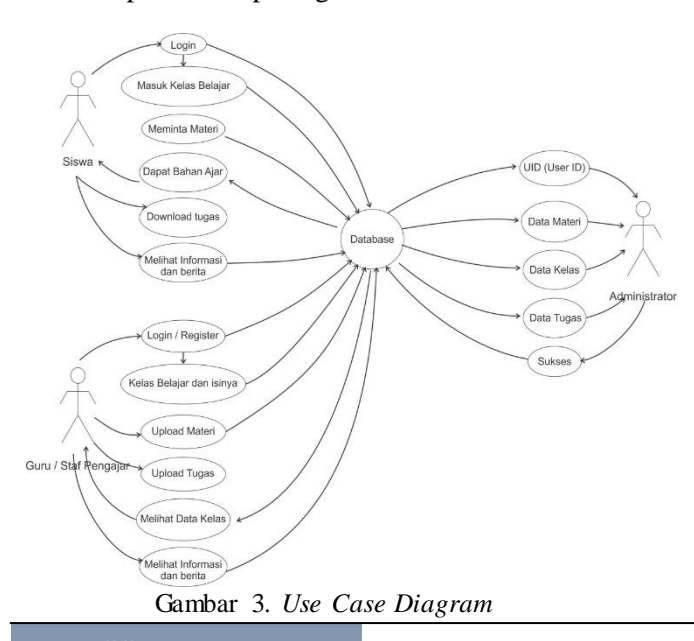

Gambar 3 menguraikan tentang alur kerja *user* yang berperan, yaitu Admin, Guru, dan Siswa. Admin, guru, dan siswa dapat melakukan kegiatan seperti yang dijelaskan dalam gambar di atas.

#### 3. *Activity Diagram*

*Activity diagram* menjelaskan aliran kerja pada sebuah sistem/aplikasi. Berikut ini diagram aktivitas dari perancangan aplikasi.

#### a. *Activity Diagram Login*

Proses login merupakan proses memasuki sistem dengan memasukkan identitas dalam bentuk nama pengguna dan kata sandi.

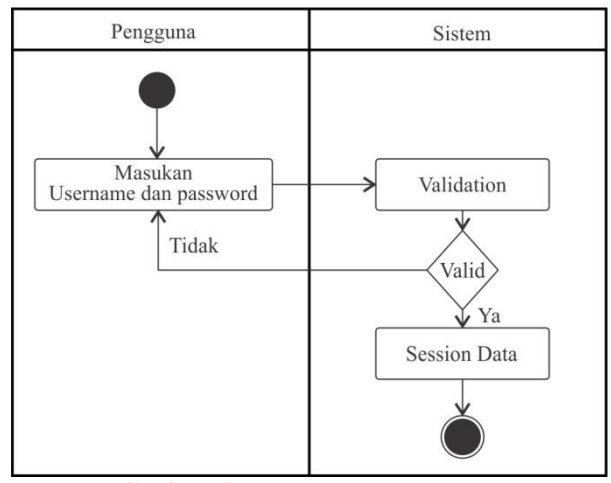

Gambar 4. *Activity Diagram Login*

#### b. *Activity Diagram Upload* Materi

*Activity diagram* ini menggambarkan aktifitas ketika pengguna (guru) menginputkan materi pembelajaran didalam aplikasi

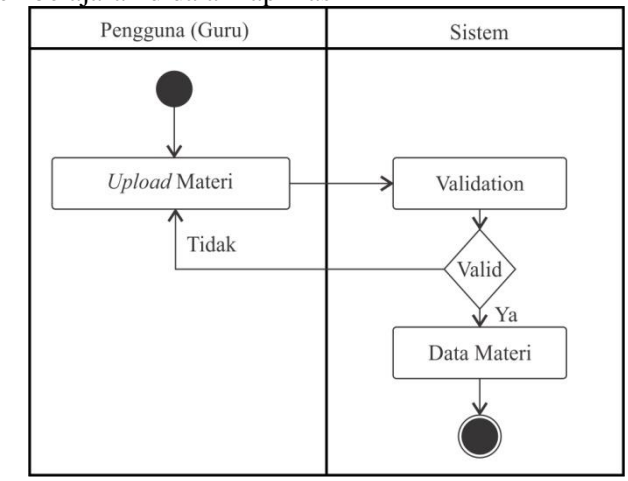

Gambar 5. *Activity Diagram Upload* Materi

#### c. *Activity Diagram* Bahan Pembelajaran

*Activity diagram* ini menggambarkan aktifitas ketika pengguna (siswa) masuk kedalam kelas belajar yang telah disediakan guru dan meminta materi untuk bahan pembelajaran.

# **Vol. 7, No. 1, Maret 2019** VOTEKNIKA

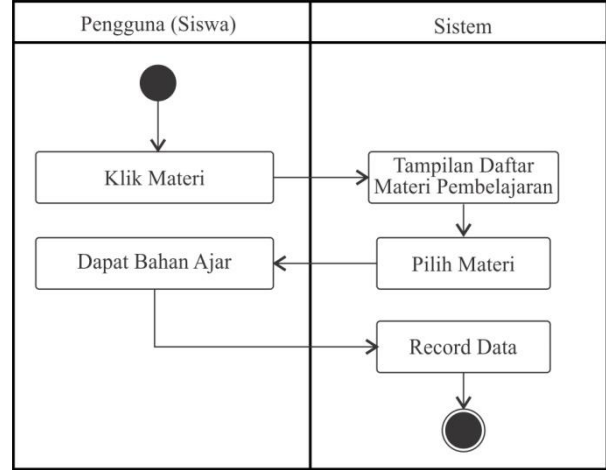

Gambar 6. *Activity Diagram* Bahan Pembelajaran

### 4. *Sequence Diagram*

*Sequence diagram* adalah deskripsi tentang serangkaian proses yang dilakukan oleh pengguna pada aplikasi.

## a. *Sequence Diagram Login*

Gambar 7 menggambarkan proses tersebut terjadi ketika pengguna ingin memasuki sistem.

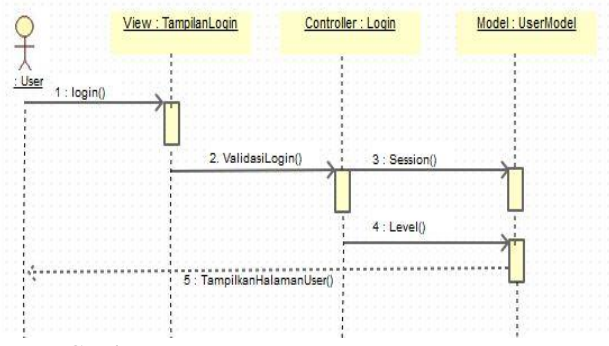

Gambar 7. *Sequence Diagram Login*

### b. *Sequence* diagram Administrator

Gambar 8 ini menjelaskan serangkaian proses yang terjadi pada sistem saat administrator melakukan aktifitasnya.

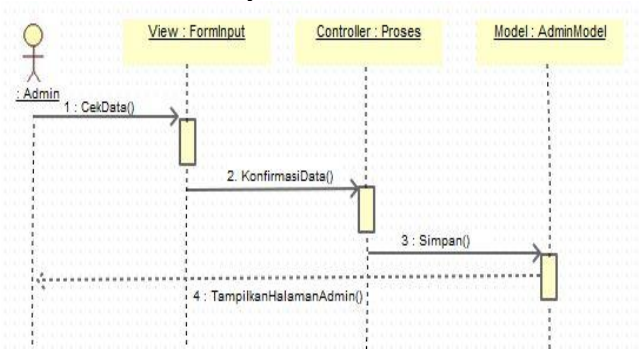

Gambar 8. *Sequence Diagram* Administrator

#### c. *Sequence* Diagram Pengajar

Gambar 9 ini menjelaskan serangkaian proses yang terjadi pada aplikasi saat pengajar melakukan aktifitasnya.

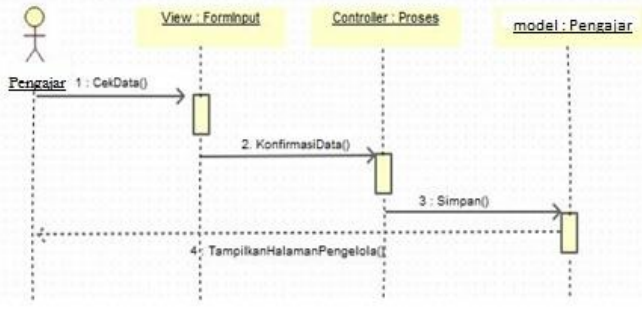

Gambar 9. *Sequence Diagram* Pengajar

#### d. *Sequence* Diagram Siswa

Gambar 10 ini menjelaskan serangkaian proses yang terjadi saat siswa melakukan akifitasnya.

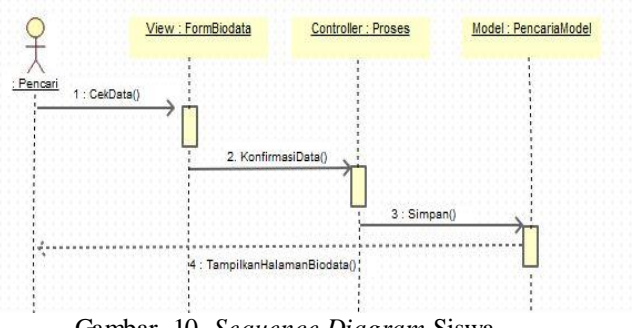

Gambar 10. *Sequence Diagram* Siswa

### 5.*Entity Relationship Diagram (*ERD*)*

Perancangan dari *Entity Relationship Diagram* menggambarkan entitas dan yang bertujuan menentukan penyimpanan data dan hubungan antara entitas-entitas ini. Berikut adalah desainnya.

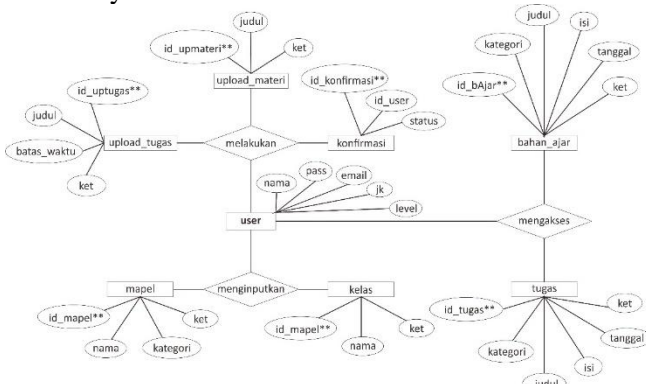

Gambar 11. *Entity Relationship Diagram*

### **HASIL DAN PEMBAHASAN**

Aplikasi *Mobile Learning* ini dirancang sehingga bisa digunakan pada sistem operasi Android mulai dari versi 4.4 (*KitKat*) sampai dengan versi terbaru.

#### **A.** *Interface* **Pada** *Web Server*

*Interface* pada *web server* dengan menggunakan *Framework Moodle* merupakan *interface* yang dapat dilihat oleh seluruh *user e-learning* melalui

*website* menggunakan perangkat komputer.

### 1. Halaman Awal

Halaman awal merupakan halaman yang pertama kali dijumpai *user* ketika mengakses aplikasi *e-learning*. *Interface* halaman awal ditunjukkan pada gambar berikut.

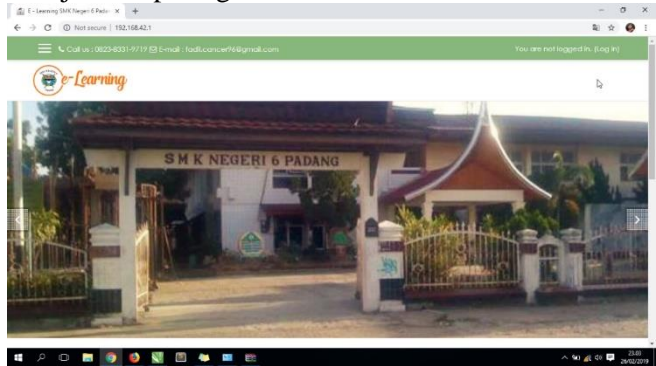

Gambar 12. *Interface* Halaman Awal

Gambar 12 merupakan halaman yang berisikan *slide* gambar sekolah, logo *website*, keterangan website, dan akses untuk masuk ke halaman *login*.

### 2. Halaman *Login User*

Menampilkan halaman yang digunakan bagi *user* yang telah terdaftar pada sistem untuk dapat masuk kedalam sistem. *Interface* halaman *login* dapat dilihat pada gambar berikut.

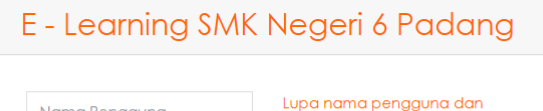

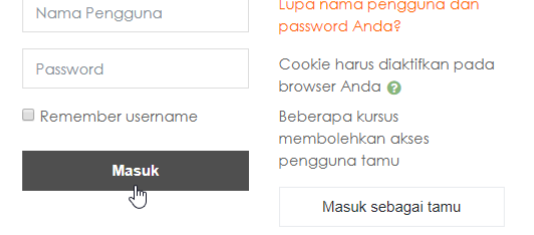

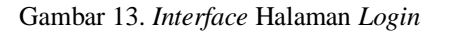

Gambar 13 adalah halaman yang menampilkan nama pengguna dan kata sandi yang harus diisi oleh pengguna untuk masuk ke sistem. Setelah mengisi formulir nama pengguna dan kata sandi, pengguna dapat mengklik tombol masuk. Setelah diketahui level penggunanya, maka sistem akan secara otomatis mengarahkan ke halaman utama sesuai dengan tingkatan level *user* yang melakukan *login*.

### 3. Halaman *User Administration*

Halaman *User Administrator* merupakan halaman yang dapat dilihat oleh *user admin*  berdasarkan level pada saat memasukkan *email* dan *password* pada halaman *login*. Berikut adalah

beberapa halaman yang dapat diakses oleh *user admin*.

a) Halaman Beranda

|                            | X Collus: 0823-8331-9719 @ F-mail: fadi.cancer96@gmail.com | A @ Admin e-Learning       |
|----------------------------|------------------------------------------------------------|----------------------------|
| <b>&amp;</b> Dashboard     | Learning<br>I.<br>e                                        |                            |
| # Site home                |                                                            |                            |
| <b>前 Colondar</b>          |                                                            | Customise this page        |
| <sup>2</sup> Private files | Recently accessed courses                                  | Timeline                   |
| A Site administration      |                                                            | $0 -$<br>$\;$              |
|                            |                                                            |                            |
|                            | No necent courses                                          | No upcoming activities due |
|                            | Course overview                                            | <b>Private files</b>       |
|                            | T All T<br>III Card ▼<br>Sort by Course name *             | No files available         |

Gambar 14. *Interface* Halaman Beranda

Gambar 14 adalah halaman yang menampilkan halaman utama, dan terdapat menu navigasi di sebelah kiri yang menyajikan beberapa menu yang dapat diakses oleh admin pengguna, yaitu *dashboard*, *site home*, *calendar*, *private files*, dan *site administration.*

### b) Membuat *User*

Admin dapat membuat pengguna baru sesuai dengan persyaratan aplikasi. Kami dapat membuat pengguna baru satu per satu atau membuat pengguna baru secara bersamaan dalam jumlah besar, yaitu dengan mengunggah file. Berikut adalah hasil *upload user* baru.

| First name /<br><b>Surname</b> | <b>Email address</b>                          | City/town Country |                 | Last<br>access Edit                        |               |
|--------------------------------|-----------------------------------------------|-------------------|-----------------|--------------------------------------------|---------------|
| Admin e-<br>Learning           | fadil.cancer96@gmail.com Padang Indonesia now |                   |                 |                                            | o             |
| Akrimullah<br>Mubai            | akrimullah@gmail.com                          | Padana            | Indonesia Never |                                            | 血<br>◉<br>o   |
| <b>Fdi Prasetio</b>            | ediprasetio@gmail.com                         | Padang            | Indonesia Never |                                            | 血<br>(@)<br>o |
| Joni Karnando                  | jonikarnando@gmail.com Padang                 |                   | Indonesia 25    | mins<br>$58 \text{ secs}$ $\ddot{\bullet}$ | m<br>$\circ$  |
| Rizki Sakti                    | rizkisakti@gmail.com                          | Padang            | Indonesia       | 17<br>mins<br>$59$ secs $\ddot{\bullet}$   | m<br>$\circ$  |
| <b>Tanzilal Wanda</b>          | wanda@gmail.com                               | Padang            | Indonesia Never |                                            | 血<br>◉<br>a   |
| Add a new user                 |                                               |                   |                 |                                            |               |

Gambar 15. Hasil *Upload User*

Halaman hasil upload user membuat informasi tentang data user. Form terdiri dari *username*, *email address*, *city*/*town*, *country*, dan *edit*.

#### c) Mengangkat Status *User*

Status pengguna dapat ditingkatkan ke tingkat yang lebih tinggi oleh. Level pengguna dari yang tertinggi adalah: *Course Creator/Teacher*, *Administrator*,

*Student, Non-editing teacher*. Berikut adalah hasil tampilan status *user*.

| <b>Role</b>       | <b>Description</b> Users with role |                      |
|-------------------|------------------------------------|----------------------|
| Manager           |                                    | Admin e-<br>Learning |
| Course<br>creator |                                    | Joni<br>Karnando     |

Gambar 16. Tampilan Status *User*

Gambar 16 merupakan tampilan status user yang telah dibuat. Terdapat 2 level didalam kategori yang telah dibuat, yaitu posisi manager, dan posisi sebagai *course creator* / *teacher*.

### 4. Halaman *Course Creator* / *Teacher*

Halaman *user course creator* merupakan halaman yang dapat dilihat oleh *user* yang sebelumnya telah dibuatkan status user sebagai course creator oleh *admin* dan berdasarkan level pada saat memasukkan *email* dan *password* pada halaman *login*. Berikut adalah beberapa halaman yang dapat diakses oleh *user course crator*.

### a) Membuat Course

Seorang guru dapat menambahkan mata pelajaran di *e-learning* yang ia ajarkan kepada siswa. Berikut tampilan hasil kursus mata pelajaran yang baru dibuat.

| G Course: Persograman Daser<br>$\times$ +                                        |                                                               | $\times$<br>o           |
|----------------------------------------------------------------------------------|---------------------------------------------------------------|-------------------------|
| C © Net secure   192.168.42.1/course/view.php?id=3<br>$\leftarrow$ $\rightarrow$ |                                                               | $\bullet$               |
|                                                                                  | X L.Callus: 0823-8331-9719 回 F-mail: facil.cancer9&8gmail.com | A <b>C</b> Joni Kamando |
| <b>PE PD</b>                                                                     | Pemrograman Dasar                                             | ۵.                      |
| 불 Participants                                                                   | Dashboard / My courses / PD                                   |                         |
| <b>U</b> Radacs                                                                  |                                                               |                         |
| <b>&amp;</b> Competencies                                                        | Announcements                                                 |                         |
| <b>III</b> Grades                                                                |                                                               |                         |
| Ci General                                                                       | 15<br>Topic 1                                                 |                         |
| $\Box$ Tople 1                                                                   |                                                               |                         |
| C) Topic 2                                                                       | Topic 2                                                       |                         |
| C) Topic 3                                                                       | Topic 3                                                       |                         |
| Ci Toplo 4                                                                       |                                                               |                         |
| <b>@ Dashboard</b>                                                               | Topic 4                                                       |                         |
| # Site home                                                                      |                                                               |                         |

Gambar 17. Tampilan Hasil Membuat Kursus Baru

Gambar 17 menampilkan halaman kursus yang baru ditambahkan di *e-learning*, terdapat menu tambahan pada navigasi menu utama berupa *shortname* dari kursus yang baru dibuat. Menu yang bisa diakses diantaranya, *participants, badges, competencies, grades, general*, dan *topic* 1 – 4.

### b) Menambahkan Participants pada *Course*

Klik pada menu *participants*, kemudian pilih *Enrol User*, pilih *user* yang akan digabungkan ke dalam kursus. Berikut tampilan setelah *user* ditambahkan sebagai *participants* atau peserta dalam kursus Pemrograman Dasar.

|                                      | Participants                                                    |                  |   |                       |  |  |   |              |           |  |                         |  |   |               |                       |                 |                       | ۵. |
|--------------------------------------|-----------------------------------------------------------------|------------------|---|-----------------------|--|--|---|--------------|-----------|--|-------------------------|--|---|---------------|-----------------------|-----------------|-----------------------|----|
|                                      | No filters applied                                              |                  |   |                       |  |  |   |              |           |  |                         |  |   |               |                       |                 | <b>Enrol users</b>    |    |
|                                      | Search keyword or select filter ▼                               |                  |   |                       |  |  |   |              |           |  |                         |  |   |               |                       |                 |                       |    |
|                                      | Number of participants: 5                                       |                  |   |                       |  |  |   |              |           |  |                         |  |   |               |                       |                 |                       |    |
|                                      | Fistname AI A B C D E F G H I J K L M N O P Q R S T U V W X Y Z |                  |   |                       |  |  |   |              |           |  |                         |  |   |               |                       |                 |                       | ↳  |
|                                      | Sumame AI A B C D E F G H I J K L M N O P Q R S T U V W X Y Z   |                  |   |                       |  |  |   |              |           |  |                         |  |   |               |                       |                 |                       |    |
|                                      | Select First name                                               | / Surname        |   |                       |  |  |   |              |           |  |                         |  |   |               |                       |                 |                       |    |
|                                      |                                                                 |                  |   | <b>Email address</b>  |  |  |   | <b>Roles</b> |           |  |                         |  |   | <b>Groups</b> | Last access to course | <b>Status</b>   |                       |    |
|                                      | -                                                               |                  | - |                       |  |  | - |              |           |  |                         |  | - |               | -                     | ۰               |                       |    |
|                                      |                                                                 | Akrimullah Mubai |   | akrimullah@gmail.com  |  |  |   |              | Student # |  |                         |  |   |               | No aroups Never       | Active 0 0 0    |                       |    |
|                                      | Ed Prasetio                                                     |                  |   | ediprasefio@gmail.com |  |  |   |              | Student # |  |                         |  |   |               | No groups Never       | Active 3        | $^{\circ}$ $^{\circ}$ |    |
|                                      |                                                                 | Joni Karnando    |   | jonikamando@gmail.com |  |  |   |              |           |  | Teacher, Course creator |  |   |               | No groups 1 sec       | Adive 0 0 8     |                       |    |
| $\Box$<br>$\Box$<br>$\Box$<br>$\Box$ | Rizki Sakti                                                     |                  |   | rizkisakti@gmail.com  |  |  |   |              | Student # |  |                         |  |   |               | No groups Never       | Active <b>Q</b> | 0 <sub>0</sub>        |    |

Gambar 18. *Participants* pada *Course*

Gambar 18 menampilkan halaman *participants* setelah *user student* atau siswa digabungkan kedalam kursus pemrograman dasar oleh guru / *course creator*. *Form participants* menampilkan *username, email address, roles*/posisi, *groups, last access to course*, dan status berupa informasi aktif sebagai siswa, edit siswa dan hapus siswa dari kursus mata pelajaran pemrograman dasar.

### c) Memasukkan Materi Pembelajaran

*Course* yang kosong adalah *course* yang baru saja dibuat, dan hal ini membuat *course* harus perlu diedit. Untuk memastikan materi dan kegiatan pembelajaran, klik tombol "Turn editing on", dan klik pada "+Add an activity or resources". Beberapa jenis materi dapat dimasukan, diantaranya file materi yang berupa file dengan ekstensi *word*, *excel*, *powerpoint*, dan *pdf*. Kemudian berupa folder materi yang didalamnya berisikan beberapa file materi, dan video pembelajaran.

### 5. Halaman *User Student*

Halaman *user student* atau siswa merupakan halaman yang dapat dilihat oleh *user* yang sebelumnya telah dibuatkan status *user* sebagai *student* oleh *course creator* dan admin berdasarkan level pada saat memasukkan *email* dan *password* pada halaman *login*. Berikut ini adalah beberapa halaman yang dapat diakses oleh *user student*.

a) Tergabung dalam kelas belajar

| Participants<br><b>SEPD</b><br>No filters applied<br>Participants<br>板<br>Search keyword or select filter ¥<br><b>U</b> Bodges<br>Number of participants: 5<br><b>Fistname</b> ALASOD EFCHIJKLMNOPQRSTUVWXYZ<br><b>■</b> Competencies |  |
|----------------------------------------------------------------------------------------------------|--|
|                                                                                                    |  |
|                                                                                                    |  |
|                                                                                                    |  |
|                                                                                                    |  |
| <b>III</b> Grades<br>Sumame $M$ $A$ $B$ $C$ $D$ $B$ $F$ $C$ $H$ $T$ $J$ $K$ $C$ $M$ $N$ $C$ $F$ $Q$ $R$ $S$ $T$ $U$ $V$ $W$ $X$ $Y$ $Z$                                                                                               |  |
| C General                                                                                                    |  |
| Roles<br>Groups<br>/ Surname<br>Last access to course<br><b>First name</b><br>D Bab 1, "Operator<br>Adhmottive data<br>-<br>-<br>Logikal                                                                                              |  |
| Akrimulah Mubai<br>Sharlernt<br>No groups<br>Never<br>Ci Bob 2, "Arrow"                                                                                                    |  |
| Edi Prasello<br>Student<br>No groups<br>Merced                                                                                                    |  |
| C) Bob 3, "Operati String<br>Joni Kamando<br>4 mins 18 secs.<br>Teacher<br>No groups<br>dan Konversi Data"                                                                                                    |  |
| Rickí Scrichi<br>Student<br>No groups<br>39 secs<br>Ct Bob 4, "Pointer"                                                                                                    |  |
| <b>Tanzial Wanda</b><br>Student<br>Novor<br>No groups<br>Fall finder international distribution                                                                                                    |  |

Gambar 19. Halaman *Participants* Kelas Belajar

Gambar 19 menampilkan *participants* yang terdapat dalam kelas belajar dan kondisi siswa yang sudah digabungkan ke dalam kelas belajar, yang

nantinya bisa berpartisipasi dalam keberlangsungan kegiatan pada kelas belajar tersebut. Siswa bisa mengakses menu sesuai dengan hal yang dibuat pengajar didalam *e-learning*.

b) Download Materi Pembelajaran

Seorang siswa dapat mendownload materi pembelajaran yang sebelumnya telah diupload pengajar sebagai bahan ajar materi. Beberapa materi yang bisa di download berupa file materi, folder yang berisiskan file materi, dan memutar video pembelajaran.

#### 6. *Chatting*

a) *Chat* siswa dengan guru

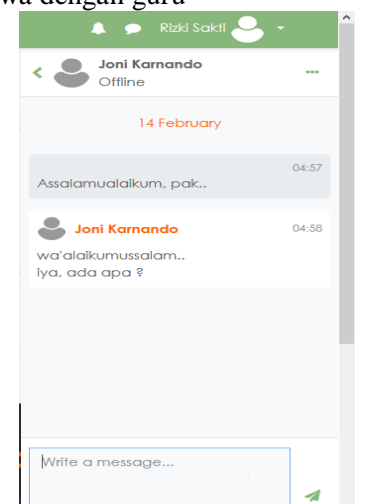

Gambar 20. Tampilan *Chat* Siswa dengan Guru

Siswa dapat berkomunikasi dengan guru menggunakan layanan chat yang telah disediakan oleh aplikasi *e-learning* seperti yang ditunjukan pada gambar 20.

#### b) Chat siswa dengan siswa lain

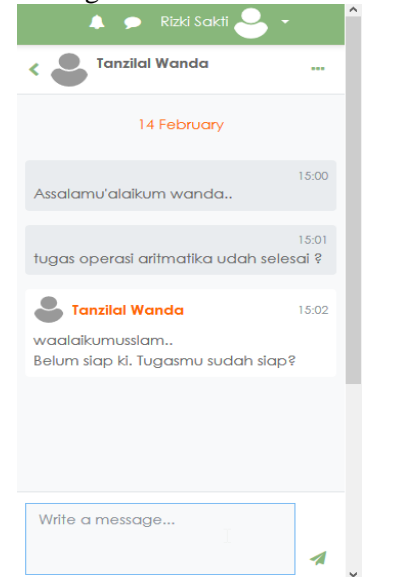

Gambar 21. Tampilan Chat Siswa dengan Siswa Lain

Siswa dapat berkomunikasi dengan sesama siswa menggunakan layanan chat yang telah disediakan oleh aplikasi *e-learning* seperti yang ditunjukan pada gambar 21, siswa Rizki Sakti berkomunikasi dengan siswa lainnya yang bernama Tanzilal Wanda.

### 7. Halaman *Logout User*

Halaman logout adalah halaman yang digunakan untuk pengguna yang telah terdaftar pada sistem untuk dapat keluar dari layanan aplikasi *elearning*. Interface halaman logout ditunjukan pada gambar berikut.

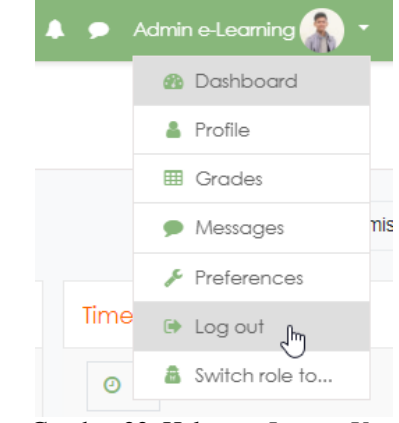

Gambar 22. Halaman *Logout User*

Gambar 22 menunjukan tampilan halaman menu *logout user*, apabila *user* memilih *Log Out*, maka user langsung keluar dari aplikasi *e-learning* tanpa ada notifikasi atau pesan pemberitahuan terlebih dahulu.

### **B.** *Interface* **Pada** *Client*

Antarmuka pada klien adalah antarmuka yang dapat dilihat oleh pengguna melalui aplikasi *mobile learning* pada android.

1. Tampilan Aplikasi

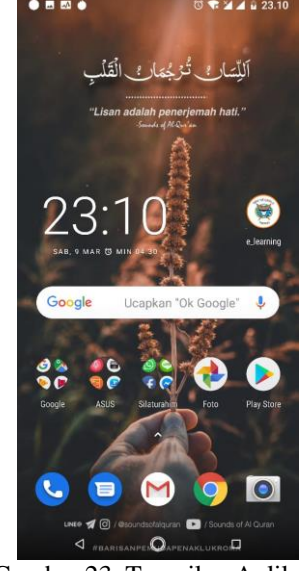

Gambar 23. Tampilan Aplikasi

Gambar 23 menampilkan aplikasi *mobile learning* yang sudah di *convert* menjadi aplikasi (apk) dan ditampilkan dalam menu halaman awal pada *smartphone*.

#### 2. Halaman Awal

Halaman awal merupakan halaman yag pertama kali dijumpai user ketika mengakses aplikasi mobile learning. Berikut adalah tampilan halaman awal.

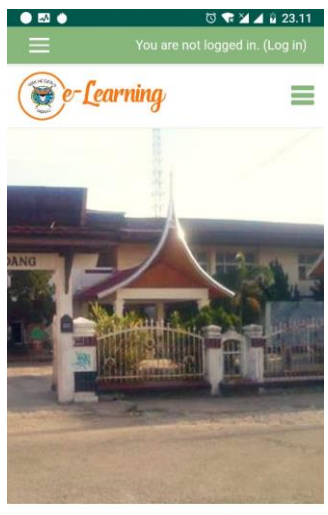

Available courses

Gambar 24. Halaman Awal Aplikasi Mobile

Gambar 24 merupakan halaman yanng berisikan slide gambar sekolah, logo aplikasi, dan akses untuk masuk ke halaman *login*.

#### 3. Halaman *Login User*

Halaman login adalah halaman yang digunakan bagi pengguna untuk memasukkan nama pengguna dan kata sandi mereka sesuai dengan level pengguna.

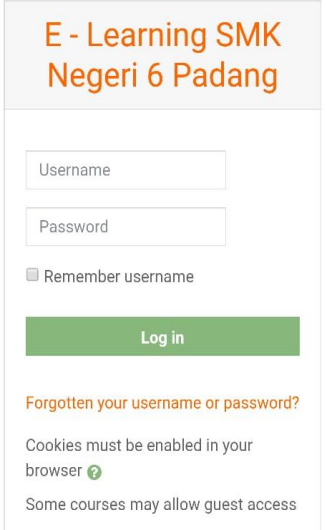

Gambar 25. Halaman *Login User*

Gambar 25 berisi informasi login pengguna. Pengguna harus memasukkan nama pengguna dan kata sandi untuk dapat memasuki layanan aplikasi. Setelah itu, data akan diperiksa apakah pengguna telah terdaftar atau belum. Jika sudah terdaftar, pengguna akan diarahkan ke halaman awal sesuai dengan level pengguna.

#### 4. Tampilan Menu Navigasi

Setelah login berhasil, user bisa melihat menu navigasi yang bisa diakses pada layar sebelah kiri dengan mengklik button 3 haris horizontal. Berikut adalah tampilan menu navigasi dengan *user* siswa. Navigasi menu otomatis tersembunyi di dalam aplikasi *mobile learning*, dan hanya akan muncul dengan bantuan button 3 garis horizontal.

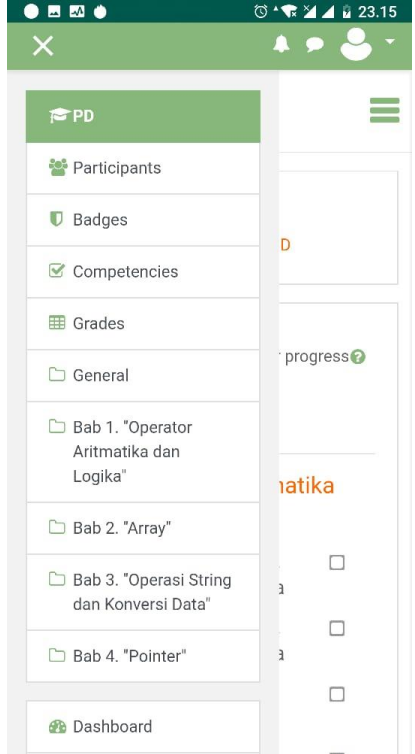

Gambar 26. Tampilan Menu Navigasi

Gambar 26 menampilkan menu yang dapat diakses yaiu berupa menu kelas belajar yang menandakan bahwa user siswa telah tergabung dalam suatu kelas pembelajaran dengan kode PD(Pemrograman Dasar). Dan juga bisa mengakses menu-menu utama lainnya.

#### 5) Tergabung dalam Kelas Pembelajaran

Untuk bisa mengakses materi, user siswa harus tergabung dalam kelas pembelajaran *elearning* oleh guru mata pelajaran. Tanda siswa telah tergabung ke dalam kelas pembelajaran dapat dilihat pada gambar 26. Berikut adalah menu *participants* yang terdapaftar dalam suatu kelas pembelajaran.

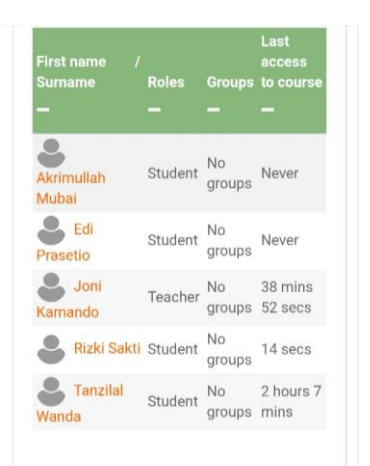

Gambar 27. Tampilan Menu *Participants*

Gambar 27 menampilkan menu participants yang menampilkan daftar user dan statusnya yang tergabung dalam suatu kelas pembelajaran.

6) Download Materi Pembelajaran

apabila user sudah tergabung ke dalam suatu kelas pembelajaran, maka *user* dapat mendownload materi pembelajaran yang sebelumnya telah diupload pengajar sebagai bahan ajar materi. Beberapa materi yang bisa di download berupa file materi, folder yang berisiskan file materi, dan memutar video pembelajaran.

7) Tampilan *Footer*

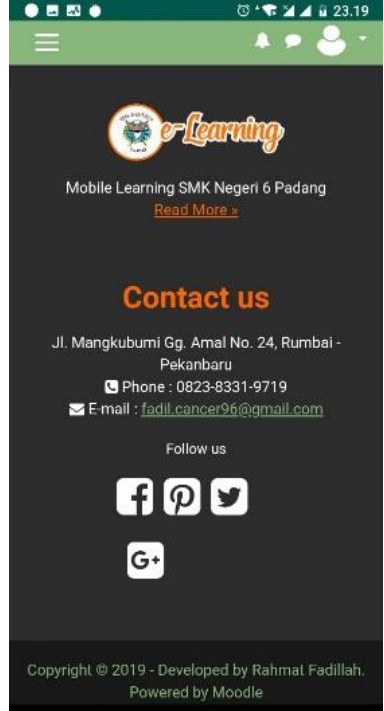

Gambar 28. Tampilan *Footer* Aplikasi

Gambar 28 menampilkan *footer* dari aplikasi *mobile e-learning* SMK Negeri 6 Padang. Isi dari tampilannya berupa logo aplikasi, *contact* dari admin atau pembuat aplikasi *mobile learning*, dan beberapa logo dari sosial media.

## **SIMPULAN**

Berdasarkan hasil perancangan dan penerapan perangkat lunak Aplikasi *Mobile Learning* di SMK Negeri 6 Padang Berbasis Android dapat disimpulkan sebagai berikut :

- 1. Dengan menggunakan *mini server Raspberry Pi 3 model B+* pada *web server* berbasis *Moodle*, bahasa pemrograman PHP 7.3.0 dengan *Sublime Text 3* sebagai editor teks dan *Java* dengan IDE *Android Studio* sebagai alat untuk digunakan oleh klien, dan MySQL sebagai DBMS, Aplikasi *Mobile Learning* dapat dikembangkan di SMK Negeri 6 Padang Berbasis Android.
- 2. Dengan adanya Aplikasi *Mobile Learning* di SMK Negeri 6 Padang, ini dapat membantu proses pembelajaran yang sistematis, terstruktur dan interaktif berbasis *client-server*, dimana *website* sebagai aplikasi *server* dan *platform* android sebagai aplikasi *client*.
- 3. Aplikasi *Mobile Learning* dapat Memudahkan pengelola informasi yaitu guru, siswa atau pihak lainnya dalam melakukan pencarian dan penyebaran informasi seputar pembelajaran di SMK Negeri 6 Padang, khususnya jurusan teknik komputer dan jaringan.

# **SARAN**

Adapun saran dari penulis setelah mengembangkan Aplikasi *Mobile Learning* di SMK Negeri 6 Padang Berbasis Android adalah sebagai berikut:

- 1. Diharapkan Aplikasi *Mobile Learning* ini dapat digunakan sebagai bahan referensi untuk pengembang sistem informasi untuk pengembangan aplikasi lebih lanjut.
- 2. Diharapkan Aplikasi *Mobile Learning* ini dapat digunakan dan dimanfaatkan untuk inovasi baru mengenai sistem pembelajaran yang sistematis dan terstruktur sebagai media interaktif bagi siswa dalam proses pembelajaran.
- 3. Diharapkan Aplikasi *Mobile Learning* ini dapat dibuat *online* agar lebih memudahkan proses pembelajaran yang interaktif.
- 4. Diharapkan Aplikasi *Mobile Learning* ini juga bisa diterapkan ke seluruh jurusan di SMK Negeri 6 Padang agar pembelajaran interaktif dapat dirasakan oleh semua kalangan pengajar dan pelajar di selingkungan SMK Negeri 6 Padang.

# **DAFTAR PUSTAKA**

[1] Dewi, M. K. (2016). HUBUNGAN ANTARA MOTIF DENGAN TINGKAT KEPUASAAN MAHASISWA DALAM MENGAKSES WEBSITE MEDIA ONLINE KAPANLAGI.

COM (Studi Korelasi Pada Mahasiswa FEB Universitas Lampung Angkatan 2012-2015).

- [2] Rahmelina, L., Slamet, L., & Huda, Y. (2018). APLIKASI MOBILE LEARNING ILMU BIOLOGI UNTUK SISWA KELAS X SEKOLAH MENENGAH ATAS BERBASIS ANDROID (Studi Kasus SMA N 10 Padang). *Jurnal Vokasional Teknik Elektronika dan Informatika*, *2*(2).
- [3] Putri, N. W. M. A., Jampel, I. N., & Suartama, I. K. (2014). Pengembangan *E-learning* Berbasis Schoology pada Mata Pelajaran IPA Kelas VIII di SMP Negeri 1 Seririt. *Jurnal EDUTECH Undiksha*, *2*(1).
- [4] Prasetio, E., & Hendriyani, Y. (2019). PENGEMBANGAN SISTEM INFORMASI DAN APLIKASI PELAYANAN DI UPT BALAI BAHASA UNP BERBASIS ANDROID. *Jurnal Vokasional Teknik Elektronika dan Informatika*, *7*(1), 166-174.
- [5] Wulansari, R. E. et. al. (2017). Effectiveness Of Instructional Media Based Game On Mathematics At Vocational High School. *International Journal of Research Science and Management,* 4 (12) : 125-128.
- [6] Zaus, M. A., Wulansari, R. E., Islami, S. & Pernanda, D. (2018). Perancangan Media Pembelajaran Listrik Statis dan Dinamis Berbasis Android. *Journal of Information Technology and Computer Science,* 1(1): 1-7.
- [7] Gregory, Sue and Michelle BannisterTyrrel. (2017). Digital Learner Presence and Online Teaching Tools: Higher Cognitive Requirements of Online Learners for Effective Learning. *International Journal of Springer*, 12  $(18): 2-17.$
- [8] Kearney, Matthew et. al. (2012). Viewing Mobile Learning From A Pedagogical Perspective. *Journal of Research Learning and Technology,* 20 : 1-17.
- [9] Shuck, Sandy et. al. (2016). Exploring Mobile Learning in the Third Space. *Journal of Technology, Pedagogy and Education* : 1-17.
- [10]Jaldemark, Jimmy. (2013). Context and Concepts in Mobile Learning. *International Conference Mobile Learning* : 230-234.